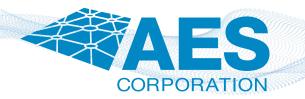

## CLSS Gateway + AES-IntelliNet<sup>®</sup> Integration

## No DACT? No problem!

Connect compatible Honeywell Fire Panels and the Connected Life Safety Services (CLSS) Gateway to an AES 7707 2.0 Fire Subscriber via Ethernet cable.

aes-corp.com

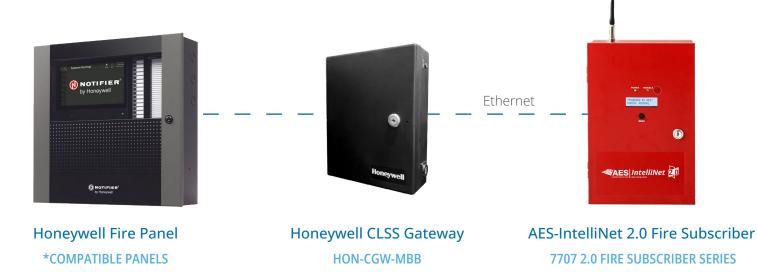

## **Communicator Features with CLSS Gateway**

- \*Compatible with Notifier Onyx and Inspire Series and Gamewell E3 and S3 series.
- Transmits alarm signals from the fire panel over an AES Mesh Network to your monitoring station.
- No need for dialers or UDACTs.

## Enabling CLSS from the Subscriber GUI

### Step 1

Once you are logged in to the Subscriber GUI, navigate to the configuration tab.

#### 

### Step 2

Scroll down to the CLSS panel Configuration and select CLSS from "Subscriber config" drop down field. Enter 4-Digit Hex number for the alarm panel under the "Account Number" field and click "Save Changes".

### Step 3

Scroll up and click "Update" to configure Subscriber.

| CLS | S panel C | onfiguration | Subscriber confic CLSS  Account number (0001 - FFFF 1000 Save Changes |  |  |  |  |  |
|-----|-----------|--------------|-----------------------------------------------------------------------|--|--|--|--|--|
|     |           |              |                                                                       |  |  |  |  |  |
|     |           |              |                                                                       |  |  |  |  |  |

### **Important Notice**

After you click "Update" the **IP address of Subscriber will change to 192.168.10.191**, this IP address is needed to communicate with CLSS gateway and should not be changed.

| Subscriber IP Address | STATIC         |
|-----------------------|----------------|
| IP Address            | 192.168.10.191 |
| Subnet Mask           | 255.255.255.0  |
| Gateway               | 192.168.10.1   |

# For more information, go to **aes-corp.com** or call **(800) 237-6387** or contact us at **sales@aes-corp.com**.

© Copyright 2023 AES Corporation